<sub>Документ подп**идититот ерство науки**ои высшего образования Российской Федерации</sub> информация о владельце:<br>ФИО: Макадеральное государственное бюджетное образовательное учреждение высшего д<sub>ол</sub>образования «Ростовский государственный <mark>экономический университет (РИНХ)»</mark> ФИО: Макаренко Елена Николаевна Дата подписания: 04.04.2024 11:47:19 Уникальный программный ключ:

c098bc0c1041cb2a4cf926cf171d6715d99a6ae00adc8e27b55cbe1e2dbd7c78

УТВЕРЖДАЮ Директор Института магистратуры Иванова Е.А. «01» июня 2023г.

# **Рабочая программа дисциплины Современные информационные технологии и программные средства в управлении персоналом**

Направление 38.04.03 Управление персоналом магистерская программа 38.04.03.01 "Стратегическое и операционное управление персоналом"

Для набора 2023 года

Квалификация магистр

### КАФЕДРА **Информационных систем и прикладной информатики**

| Семестр<br>(<Курс>.<Семестр на<br>курсе>) | 3(2.1) |     | Итого |    |
|-------------------------------------------|--------|-----|-------|----|
| Недель                                    | 152/6  |     |       |    |
| Вид занятий                               | УП     | PIT | УΠ    | PП |
| Лабораторные                              | 32     | 32  | 32    | 32 |
| Итого ауд.                                | 32     | 32  | 32    | 32 |
| Контактная работа                         | 32     | 32  | 32    | 32 |
| Сам. работа                               | 40     | 40  | 40    | 40 |
| Итого                                     | 72     | 72  | 72    | 72 |

**Распределение часов дисциплины по семестрам**

### **ОСНОВАНИЕ**

Учебный план утвержден учёным советом вуза от 28.03.2023 протокол № 9.

Программу составил(и): доц., Данилова Т.В.

Зав. кафедрой: д.э.н., доцент Щербаков С.М.

Методическим советом направления: д.э.н., проф., Суржиков М.А.

#### **1. ЦЕЛИ ОСВОЕНИЯ ДИСЦИПЛИНЫ**

1.1 формирование у обучающихся глубоких теоретических знаний в области современных информационных технологий и программных средств в сфере управления персоналом и их практического применения для автоматизированного ведения кадрового учета, организации системы оплаты труда сотрудников предприятий и организаций.

#### **2. ТРЕБОВАНИЯ К РЕЗУЛЬТАТАМ ОСВОЕНИЯ ДИСЦИПЛИНЫ**

**ОПК-5:Способен использовать современные информационные технологии и программные средства при решении профессиональных задач.**

#### **В результате освоения дисциплины обучающийся должен:**

современные информационные технологии и программные средства (соотнесено с индикатором ОПК-5.1)

**Уметь:**

**Знать:**

применить информационные технологии и программные средства в целях автоматизации процессов управления персоналом (соотнесено с индикатором ОПК-5.2)

**Владеть:**

навыками работы со специализированными программами и технологиями автоматизации учетно-расчетных функций в сфере управления персоналом, управления мотивацией, анализа эффективности работы персонала (соотнесено с индикатором ОПК-5.3)

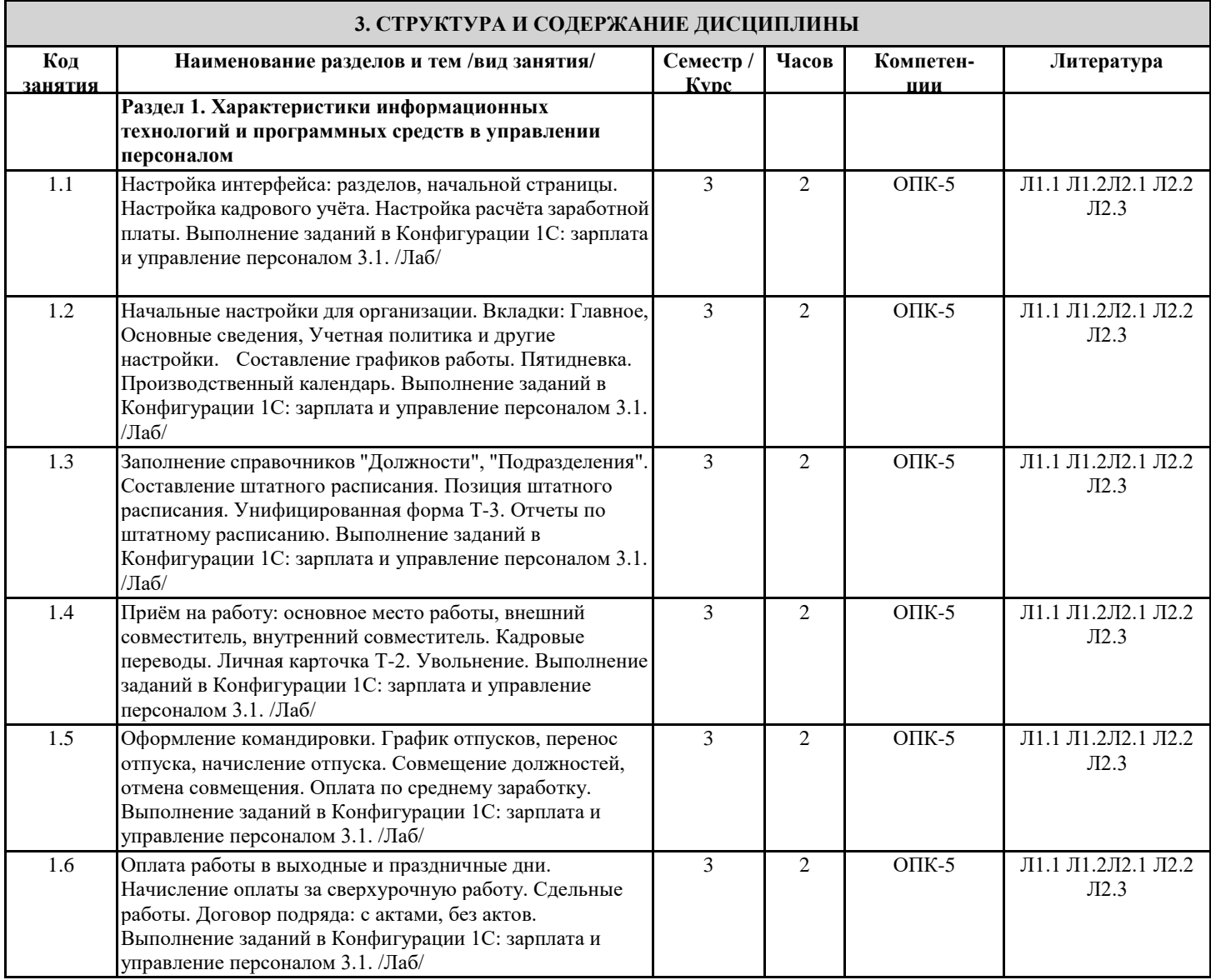

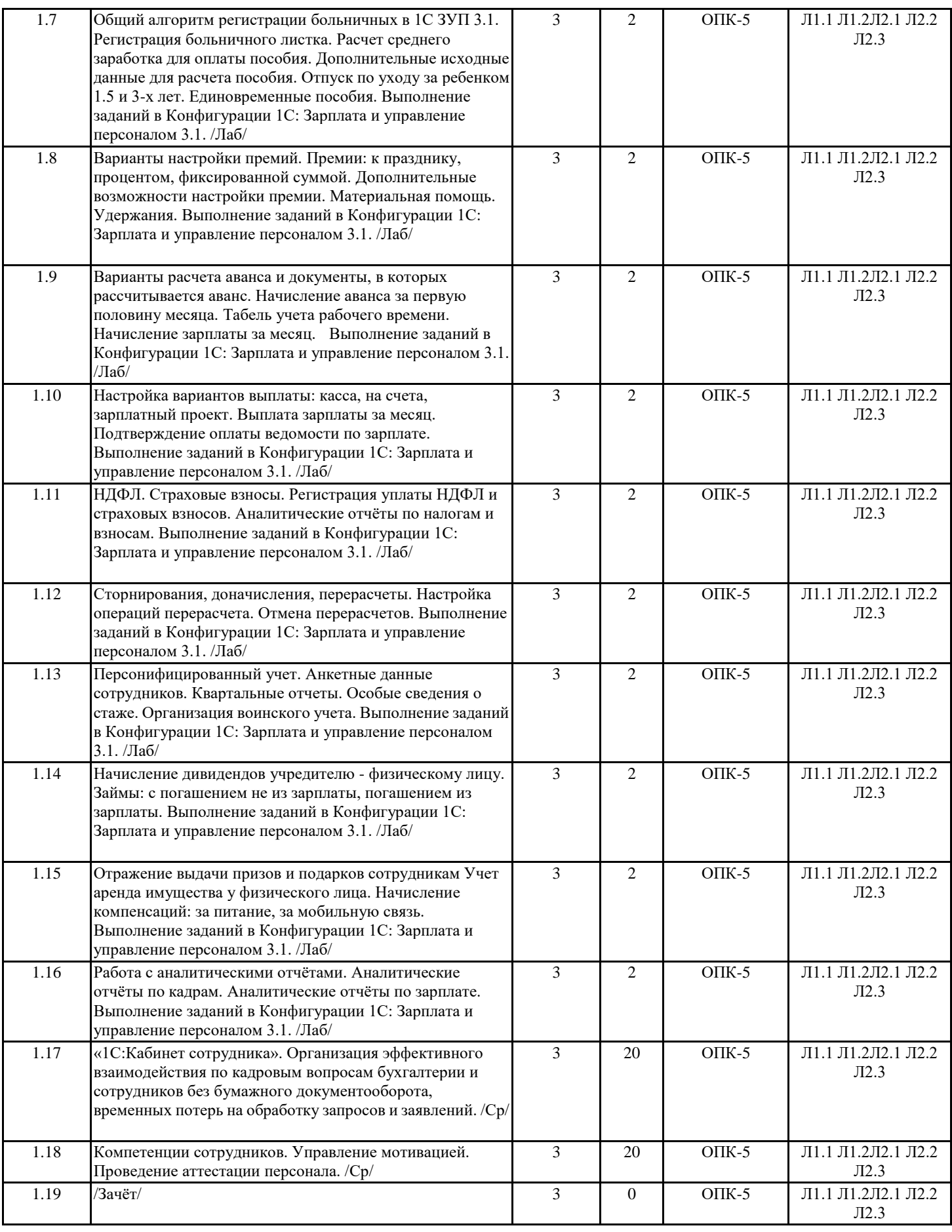

# **4. ФОНД ОЦЕНОЧНЫХ СРЕДСТВ**

Структура и содержание фонда оценочных средств для проведения текущей и промежуточной аттестации представлены в

Приложении 1 к рабочей программе дисциплины.

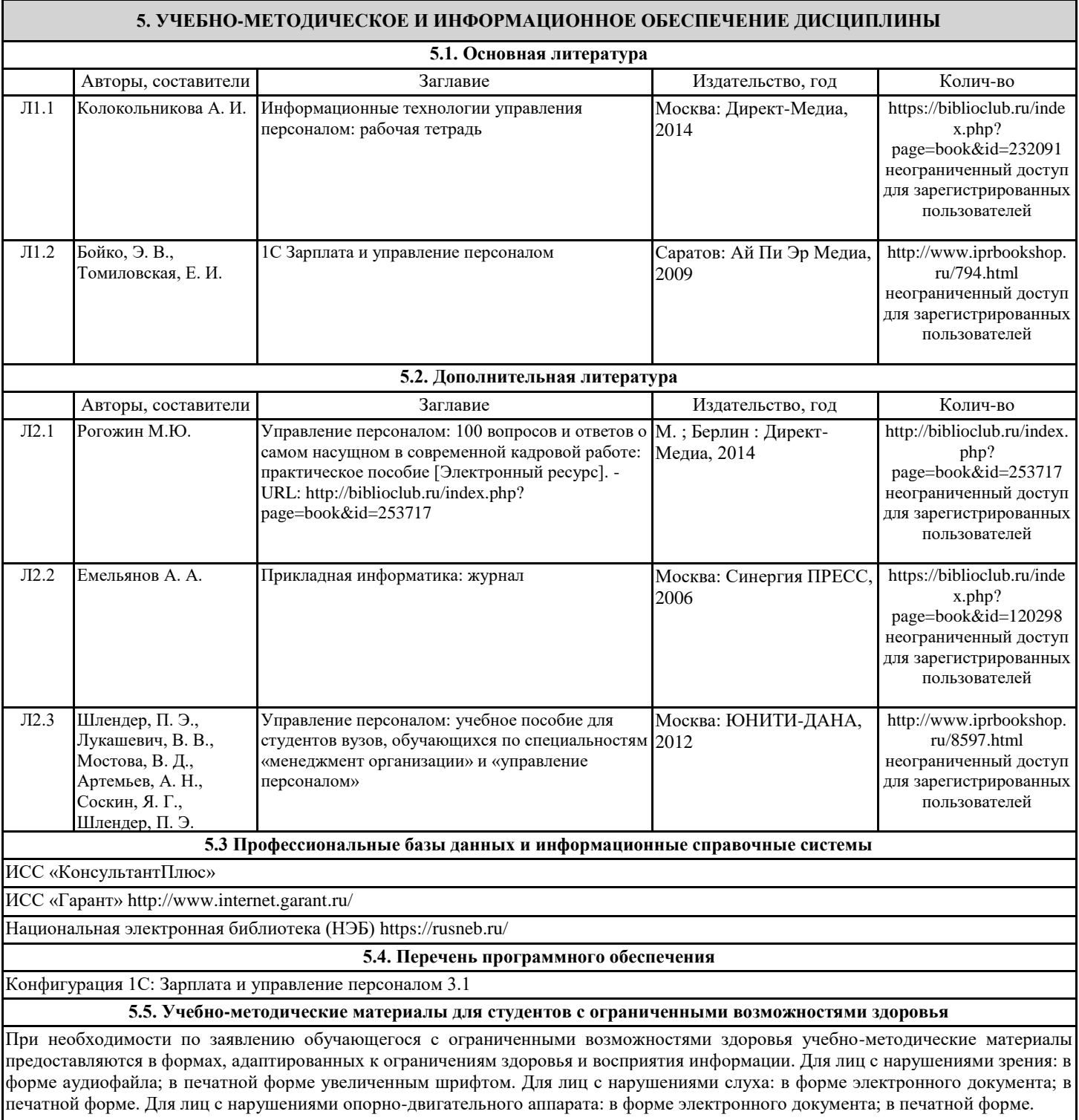

#### **6. МАТЕРИАЛЬНО-ТЕХНИЧЕСКОЕ ОБЕСПЕЧЕНИЕ ДИСЦИПЛИНЫ (МОДУЛЯ)**

Помещения для всех видов работ, предусмотренных учебным планом, укомплектованы необходимой специализированной учебной мебелью и техническими средствами обучения:

- столы, стулья;

- персональный компьютер / ноутбук (переносной);

- проектор, экран / интерактивная доска.

Лабораторные занятия проводятся в компьютерных классах, рабочие места в которых оборудованы необходимыми лицензионными и/или свободно распространяемыми программными средствами и выходом в Интернет.

#### **7. МЕТОДИЧЕСКИЕ УКАЗАНИЯ ДЛЯ ОБУЧАЮЩИХСЯ ПО ОСВОЕНИЮ ДИСЦИПЛИНЫ (МОДУЛЯ)**

Методические указания по освоению дисциплины представлены в Приложении 2 к рабочей программе дисциплины.

# **ФОНД ОЦЕНОЧНЫХ СРЕДСТВ**

## **1. Описание показателей и критериев оценивания компетенций на различных этапах их формирования, описание шкал оценивания**

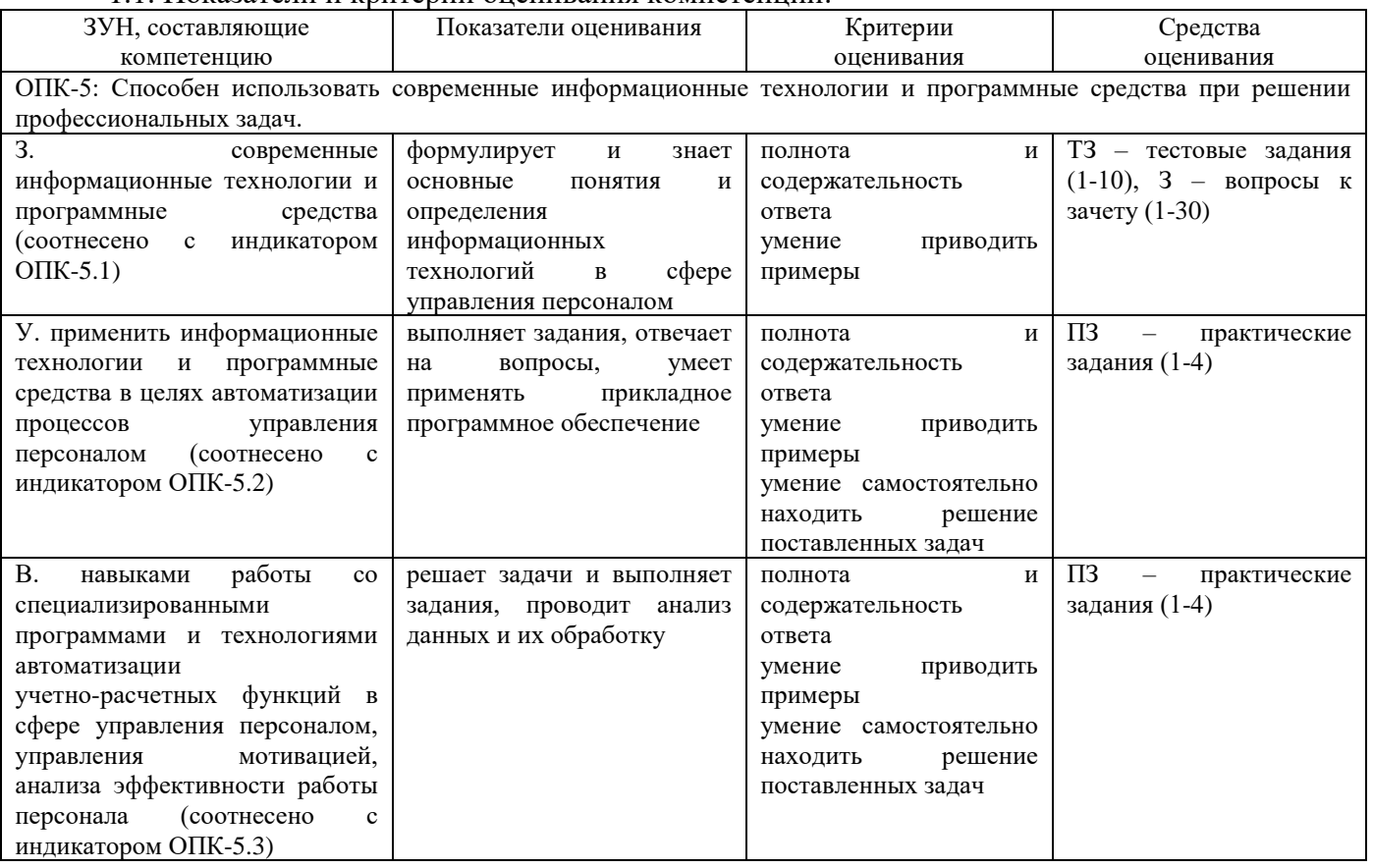

1.1. Показатели и критерии оценивания компетенций:

1.2 Шкалы оценивания:

Текущий контроль успеваемости и промежуточная аттестация осуществляется в рамках накопительной балльно-рейтинговой системы в 100-балльной шкале.

50-100 баллов (зачет),

0-49 баллов (незачет).

## **2. Типовые контрольные задания или иные материалы, необходимые для оценки знаний, умений, навыков и (или) опыта деятельности, характеризующих этапы формирования компетенций в процессе освоения образовательной программы**

#### **Вопросы к зачету**

- 1. Настройка интерфейса: разделов, начальной страницы конфигурации 1С: Зарплата и управление персоналом 3.1.
- 2. Настройка кадрового учёта в конфигурации 1С: Зарплата и управление персоналом 3.1.
- 3. Настройка расчёта заработной платы в конфигурации 1С: Зарплата и управление персоналом 3.1.
- 4. Настройка начислений и удержаний в конфигурации 1С: Зарплата и управление персоналом 3.1.
- 5. Графики работы и производственный календарь в конфигурации 1С: Зарплата и управление персоналом 3.1.
- 6. Штатное расписание в конфигурации 1С: Зарплата и управление персоналом 3.1. Справочники «Физические лица» и «Сотрудники».
- 7. Кадровый учет в конфигурации 1С: Зарплата и управление персоналом 3.1. Приём на работу. Кадровой перемещение. Увольнение.
- 8. График отпусков, перенос отпуска, начисление отпуска в конфигурации 1С: Зарплата и управление персоналом 3.1.
- 9. Оформление больничных листов в конфигурации 1С: Зарплата и управление персоналом 3.1.
- 10. Отпуск по уходу за ребенком: уход, изменение, возврат в конфигурации 1С: Зарплата и управление персоналом 3.1.
- 11. Единовременные пособия в конфигурации 1С: Зарплата и управление персоналом 3.1.
- 12. Работа в выходные и праздничные дни в конфигурации 1С: Зарплата и управление персоналом 3.1.
- 13. Оплата по среднему заработку в конфигурации 1С: Зарплата и управление персоналом 3.1. Сверхурочные при суммированном учете времени.
- 14. Оформление сдельных работ в конфигурации 1С: Зарплата и управление персоналом 3.1.
- 15. Варианты настройки премий в конфигурации 1С: Зарплата и управление персоналом 3.1.
- 16. Материальная помощь: облагаемая и необлагаемая в конфигурации 1С: Зарплата и управление персоналом 3.1.
- 17. Оформление увольнения: с компенсацией, с отпуском авансом в конфигурации 1С: Зарплата и управление персоналом 3.1.
- 18. Оформление и оплата договора подряда: с актами, без актов в конфигурации 1С: Зарплата и управление персоналом 3.1.
- 19. Отражение операций по удержанию у сотрудников в конфигурации 1С: Зарплата и управление персоналом 3.1.
- 20. Начисление аванса за первую половину месяца в конфигурации 1С: Зарплата и управление персоналом 3.1.
- 21. Формирование табеля учета рабочего времени в конфигурации 1С: Зарплата и управление персоналом 3.1.
- 22. Начисление зарплаты за месяц в конфигурации 1С: Зарплата и управление персоналом 3.1.
- 23. Настройка вариантов выплаты заработной платы в конфигурации 1С: Зарплата и управление персоналом 3.1.
- 24. Аналитические отчёты по заработной плате в конфигурации 1С: Зарплата и управление персоналом 3.1.
- 25. Документы по НДФЛ в конфигурации 1С: Зарплата и управление персоналом 3.1.
- 26. Начисление, уплата и учет страховых взносов в конфигурации 1С: Зарплата и управление персоналом 3.1.
- 27. Аналитические отчёты по налогам и взносам в конфигурации 1С: Зарплата и управление персоналом 3.1.
- 28. Сторнирования, доначисления, перерасчеты заработной платы в конфигурации 1С: Зарплата и управление персоналом 3.1.
- 29. Персонифицированные сведения в конфигурации 1С: Зарплата и управление персоналом 3.1.
- 30. Ведение воинского учета в конфигурации 1С: Зарплата и управление персоналом 3.1.

## *Зачетное задание включает два вопроса – один теоретический вопрос и одно практико-ориентированное задание из числа приведенных ниже практических заданий.*

## *Критерии оценивания:*

- 50-100 баллов («зачет») – изложенный материал фактически верен, наличие глубоких исчерпывающих знаний в объеме пройденной программы дисциплины в соответствии с поставленными программой курса целями и задачами обучения; правильные, уверенные действия по применению полученных знаний на практике, грамотное и логически стройное изложение материала при ответе, усвоение основной и знакомство с дополнительной литературой; наличие твердых и достаточно полных знаний в объеме пройденной программы дисциплины в соответствии с целями обучения, правильные действия по применению знаний на практике, четкое изложение материала, допускаются отдельные логические и стилистические погрешности, обучающийся усвоил основную литературу, рекомендованную в рабочей программе дисциплины; наличие твердых знаний в объеме пройденного курса в соответствии с целями обучения, изложение ответов с отдельными ошибками, уверенно исправленными после дополнительных вопросов; правильные в целом действия по применению знаний на практике;

- 0-49 баллов («незачет») – ответы не связаны с вопросами, наличие грубых ошибок в ответе, непонимание сущности излагаемого вопроса, неумение применять знания на практике, неуверенность и неточность ответов на дополнительные и наводящие вопросы.

## **Тестовые задания**

- 1. Настройка интерфейса: разделов, начальной страницы конфигурации 1С: Зарплата и управление персоналом 3.1. Задачи HRM-системы:
- a. Привлекать, удерживать и мотивировать лучший персонал;
- b. Достигать реализации стратегических целей компании
- c. Бухгалтерский учет расчета заработной платы
- 2. Настройка кадрового учёта в конфигурации 1С: Зарплата и управление персоналом 3.1. Что составляет функциональное наполнение современных HRM-систем в России.
	- a. Учетный контур
	- b. Расчетный контур
	- c. Диагностико-психологический контур
- 3. Настройка расчёта заработной платы в конфигурации 1С: Зарплата и управление персоналом 3.1. Перспективные инструменты для российских компаний:
	- a. Облачные технологии
	- b. Закупка зарубежного ПО
	- c. Системы корпоративного обучения
- 4. Штатное расписание в конфигурации 1С: Зарплата и управление персоналом 3.1. Справочники «Физические лица» и «Сотрудники». В каком справочнике или документе в программе "1С:Зарплата и управление персоналом 8" (ред. 3) первично водятся данные документа, удостоверяющего личность:
- a. в справочнике Физические лица
- b. в справочнике Сотрудники
- c. в форме Т-2
- 5. Персонифицированные сведения в конфигурации 1С: Зарплата и управление персоналом 3.1. Где в программе "1С:Зарплата и управление персоналом 8" (ред. 3) указать данные Пенсионного фонда для отражения в отчетности?
- a. Для отражения в отчетности данных Пенсионного фонда, указанных в уведомлении о регистрации в территориальном органе ПФР (регистрационный номер ПФР, территориальный орган и код территориального органа ПФР), необходимо отразить в справочнике организации. Раздел Настройка - Предприятие - Организации - закладка "Фонды".
- b. Для отражения в отчетности данных Пенсионного фонда, указанных в уведомлении о регистрации в территориальном органе ПФР (регистрационный номер ПФР, территориальный орган и код территориального органа ПФР), необходимо отразить в Раздел Настройка - Общие настройки.
- c. Для отражения в отчетности данных Пенсионного фонда, указанных в уведомлении о регистрации в территориальном органе ПФР (регистрационный номер ПФР, территориальный орган и код территориального органа ПФР), необходимо отразить в Раздел Отчетность и справки - Настройки ПФР
- 6. Работа в выходные и праздничные дни в конфигурации 1С: Зарплата и управление персоналом 3.1. Как правильно регистрируются дополнительные выходные дни для ухода за детьми-инвалидами в программе "1С:Зарплата и управление персоналом 8" (ред. 3)?
- a. Для регистрации дополнительных оплачиваемых выходных дней для ухода за детьми-инвалидами, предоставляемых сотруднику согласно законодательству, и расчета их оплаты по среднему заработку предназначен документ "Оплата дней ухода за детьми-инвалидами".
- b. Для регистрации дополнительных оплачиваемых выходных дней для ухода за детьми-инвалидами, предоставляемых сотруднику согласно законодательству, и расчета их оплаты по среднему заработку предназначена персональная надбавка, которая устанавливается в штатном расписании.
- c. Для регистрации дополнительных оплачиваемых выходных дней для ухода за детьми-инвалидами, предоставляемых сотруднику согласно законодательству, и расчета их оплаты по среднему заработку предназначена настройка в справочнике Сотрудники - Страхование - флажок "Есть справка об инвалидности".
- 7. Оформление больничных листов в конфигурации 1С: Зарплата и управление персоналом 3.1. Как настроить печать приказа по форме № Т-6 для отпуска по беременности и родам в программе "1С:Зарплата и управление персоналом 8" (ред. 3)?
- a. Такой возможности нет. Необходима доработка конфигурации программистом.
- b. Для печати приказа по форме № Т-6 для отпуска по беременности и родам в настройке кадрового

учета (раздел Настройка – Кадровый учет) необходимо установить флажок "Т-6 для отпусков по беременности и родам". Кроме того, при установленном флажке данные об отпуске отображаются в соответствующем разделе личной карточки по форме № Т-2

- c. Для печати приказа по форме № Т-6 для отпуска по беременности и родам в настройке кадрового учета (раздел Настройка – Кадровый учет) необходимо установить флажок "Т-6 для отпусков по беременности и родам". Кроме того, при установленном флажке данные об отпуске отображаются в соответствующем разделе личной карточки по форме № Т-2
- 8. Оплата по среднему заработку в конфигурации 1С: Зарплата и управление персоналом 3.1. Сверхурочные при суммированном учете времени. Как ввести сведения о заработке от предыдущего работодателя для расчета пособий в программе "1С:Зарплата и управление персоналом 8" (ред. 3)?
- a. Сведения о заработке от предыдущего работодателя для расчета пособий в программу "1С:Зарплата и управление персоналом 8" (ред. 3) не вводятся
- b. Для расчета пособий сведения о заработке от предыдущего работодателя регистрируются документом "Справка для расчета пособий" (раздел Зарплата – См. также – Справки для расчета пособий).
- c. Данные сведения можно внести непосредственно в документе "Больничный лист" (раздел Зарплата – Больничные листы или раздел Зарплата – Создать – Больничный лист): на закладке "Главное" при нажатии на кнопку "Изменить данные для расчета среднего заработка" открывается форма "Ввод данных для расчета среднего заработка". В данной форме по кнопке "Добавить справку с пред. места работы" можно заполнить справку для расчета пособия с указанием суммы заработка за предыдущие года, полученные от других работодателей.
- 9. Настройка начислений и удержаний в конфигурации 1С: Зарплата и управление персоналом 3.1. Где в программе "1С:Зарплата и управление персоналом 8" (ред. 3) указать способ отражения расходов на оплату труда в организации?
- a. Такой настройки в программе "1С:Зарплата и управление персоналом 8" (ред. 3) нет. Настройка производится при перенесении данных в конфигурацию 1С:Бухгалтерия предприятия 3.0
- b. Способ отражения расходов на оплату труда для организации укажите в форме настройки учетной политики организации: Раздел Настройка – Предприятие – Организации – закладка "Учетная политика и другие настройки" по ссылке "Бухучет и выплата зарплаты" в разделе "Бухучет зарплаты".
- c. Способ отражения расходов на оплату труда для организации указывается в разделе "Налоги и взносы" по ссылке "Бухучет и выплата зарплаты" в разделе "Бухучет зарплаты".
- 10. Отражение операций по удержанию у сотрудников в конфигурации 1С: Зарплата и управление персоналом 3.1. Как настроить удержания на основании исполнительных документов в программе "1С:Зарплата и управление персоналом 8" (ред. 3)?
- a. Для регистрации удержания на основании исполнительных документов, например, алиментов: в настройке расчета зарплаты (раздел Настройка – Расчет зарплаты – ссылка "Настройка состава начислений и удержаний") на закладке "Удержания" установить флажок "Удержания по исполнительным документам".
- b. Для регистрации удержания на основании исполнительных документов, например, алиментов, достаточно конкретному сотруднику ввести Исполнительный лист.
- c. Для регистрации удержания на основании исполнительных документов, например, алиментов, необходимо в разделе Зарплата создать Ведомость на удержание алиментов.

# *Критерии оценивания:*

Из имеющегося банка тестов формируется тестовое задание, содержащее 10 тестовых вопросов для одного обучающегося. Каждый тестовый вопрос содержит 3 варианта ответов, один или несколько из которых – верные.

Правильный ответ на один тестовый вопрос – 2 балла, неправильный – 0 баллов. *Максимальное количество баллов за тестовые задания – 20.*

## **Практические задания**

1) Практическое задание 1. Настройка интерфейса: разделов, начальной страницы. Настройка кадрового учёта. Настройка расчёта заработной платы.

Выполнение заданий в Конфигурации 1С: зарплата и управление персоналом 3.1.

- 2) Практическое задание 2. Начальные настройки для организации. Вкладки: Главное, Основные сведения, Учетная политика и другие настройки. Составление графиков работы. Пятидневка. Производственный календарь. Выполнение заданий в Конфигурации 1С: зарплата и управление персоналом 3.1.
- 3) Практическое задание 3. Заполнение справочников "Должности", "Подразделения". Составление штатного расписания. Позиция штатного расписания. Унифицированная форма Т-3. Отчеты по штатному расписанию. Выполнение заданий в Конфигурации 1С: зарплата и управление персоналом 3.1.
- 4) Практическое задание 4. Приём на работу: основное место работы, внешний совместитель, внутренний совместитель. Кадровые переводы. Личная карточка Т-2. Увольнение. Выполнение заданий в Конфигурации 1С: зарплата и управление персоналом

*Критерии оценивания (для каждого задания):*

18-20 б. – задание выполнено верно;

13-17 б. – при выполнении задания были допущены неточности, не влияющие на результат;

8-12 б. – при выполнении задания были допущены ошибки;

1-7 б. – при выполнении задания были допущены существенные ошибки.

*Максимальное количество баллов за практические задания – 80 (4 задания по 20 баллов).*

### **3. Методические материалы, определяющие процедуры оценивания знаний, умений, навыков и (или) опыта деятельности, характеризующих этапы формирования компетенций**

Процедуры оценивания включают в себя текущий контроль и промежуточную аттестацию.

**Текущий контроль** успеваемости проводится с использованием оценочных средств, представленных в п. 2 данного приложения. Результаты текущего контроля доводятся до сведения студентов до промежуточной аттестации.

**Промежуточная аттестация** проводится в форме зачета.

Зачет проводится по расписанию промежуточной аттестации. Количество вопросов в зачетном задании – 2 (один теоретический вопрос и одно практико-ориентированное задание). Объявление результатов производится в день зачета. Результаты аттестации заносятся в зачетную ведомость и зачетную книжку студента. Студенты, не прошедшие промежуточную аттестацию по графику сессии, должны ликвидировать задолженность в установленном порядке.

# **МЕТОДИЧЕСКИЕ УКАЗАНИЯ ПО ОСВОЕНИЮ ДИСЦИПЛИНЫ**

Учебным планом предусмотрены следующие виды занятий:

- лекции;

- практические занятия.

В ходе лекционных занятий рассматриваются основные теоретические вопросы, даются рекомендации для самостоятельной работы и подготовке к практическим занятиям.

В ходе практических занятий углубляются и закрепляются знания студентов по ряду рассмотренных на лекциях вопросов, развиваются навыки практической работы.

При подготовке к практическим занятиям каждый студент должен:

– изучить рекомендованную учебную литературу;

– изучить конспекты лекций;

– подготовить ответы на все вопросы по изучаемой теме.

В процессе подготовки к практическим занятиям студенты могут воспользоваться консультациями преподавателя.

Вопросы, не рассмотренные на лекциях и практических занятиях, должны быть изучены студентами в ходе самостоятельной работы. Контроль самостоятельной работы студентов над учебной программой курса осуществляется в ходе занятий методом выполнения тестовых и практических заданий. В ходе самостоятельной работы каждый студент обязан прочитать основную и по возможности дополнительную литературу по изучаемой теме, дополнить конспекты лекций недостающим материалом, выписками из рекомендованных первоисточников, выделить непонятные термины, найти их значение в энциклопедических словарях.

Студент должен готовиться к предстоящему практическому занятию по всем обозначенным в рабочей программе дисциплины вопросам.

Для подготовки к занятиям, текущему контролю и промежуточной аттестации студенты могут воспользоваться электронно-библиотечными системами. Также обучающиеся могут взять на дом необходимую литературу на абонементе университетской библиотеки или воспользоваться читальными залами.